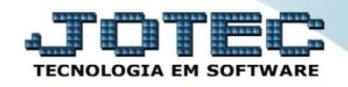

## **CONSULTA DE PENDÊNCIAS DIÁRIAS CRCOPPDDP**

 *Explicação: Avalia rapidamente todos os títulos, agrupa por dia de acordo com o período escolhido e informa todos os títulos que estão em aberto, apresentando cada valor e o valor total pendente do dia, com opção de abrir o cadastro do título selecionado e realizar consultas.*

## Para realizar esta consulta, acesse o módulo: *Contas a Receber***.**

| Menu Geral - JOTEC - 0000093.00 - 1106 - Mozilla Firefox                                |                       |                         |                                              |                       |                                                                |
|-----------------------------------------------------------------------------------------|-----------------------|-------------------------|----------------------------------------------|-----------------------|----------------------------------------------------------------|
| sistema.jotec.com.br:8078/cgi-bin/jtgeseus.exe                                          |                       |                         |                                              |                       |                                                                |
| Suporte Eletrônico                                                                      |                       |                         |                                              |                       | <b>TECNOLOGIA EM SOFTWARI</b>                                  |
| <b>Sistemas</b><br>Faturamento<br>Serviços                                              | <b>Faturamento</b>    | <b>Serviços</b>         | <b>CRM - SAC</b>                             | <b>Telemarketing</b>  | Ø<br>Acesso Rápido<br>Contabilidade<br>Auditor operacional     |
| CRM - SAC<br>Telemarketing<br>EDI                                                       | <b>EDI</b>            | <b>Mala Direta</b>      | <b>PDV</b>                                   |                       | <b>Faturamento</b><br>Cancelamento e exclusão de notas fiscais |
| Mala Direta<br>PDV                                                                      |                       |                         |                                              | <b>Estoque</b>        | Empresa<br><b>CRM - SAC</b>                                    |
| <b>Estoque</b><br>Compras<br><b>ELPR</b>                                                | Compras               | <b>ELPR</b>             | Produção                                     | Gerenc. de projetos   | Solução<br>@                                                   |
| Producão<br>Gerenc. de projetos<br><b>Contas a Pagar</b>                                |                       |                         |                                              |                       | <b>E-Commerce</b><br>$\checkmark$                              |
| <b>Contas a Receber</b><br><b>Bancos</b><br><b>Fluxo de Caixa</b>                       | <b>Contas a Pagar</b> | <b>Contas a Receber</b> | <b>Bancos</b>                                | <b>Fluxo de Caixa</b> | g<br>Administração<br>$\check{ }$                              |
| Centro de Custo<br>Exportador<br>Gestor<br>Importador<br><b>Auditor</b>                 | Centro de Custo       | Exportador              | Gestor                                       | Importador            |                                                                |
| <b>Filiais</b><br>Estatísticas & Gráficos<br>Fiscal<br>Contabilidade<br>Diário Auxiliar | <b>Auditor</b>        | <b>Filiais</b>          | <b>Estatísticas &amp;</b><br><b>Gráficos</b> | <b>Fiscal</b>         |                                                                |
| <b>SUPORTE JOTEC</b>                                                                    |                       | <b>TECNICO</b>          | 17/09/2015                                   | <b>MATRIZ</b>         | Sair<br>ঝ                                                      |

Em seguida acesse: *Consulta > Pendências diárias.*

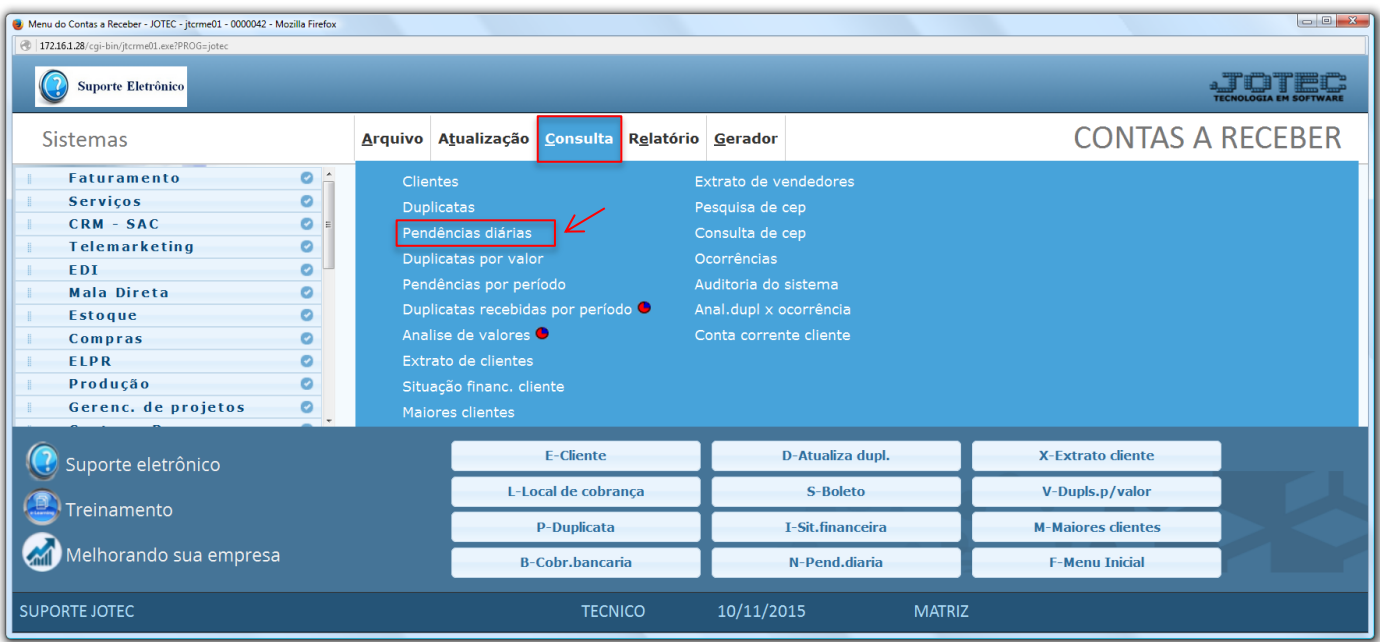

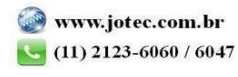

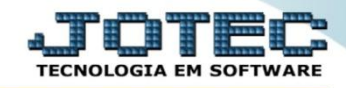

 Na tela seguinte informe os campos para a pesquisa que poderá ser feita com base em: *Código do cliente, Vencimento, Local de cobrança* ou *Conta de rateio.* Clique no ícone do *"Binóculo"* para consultar.

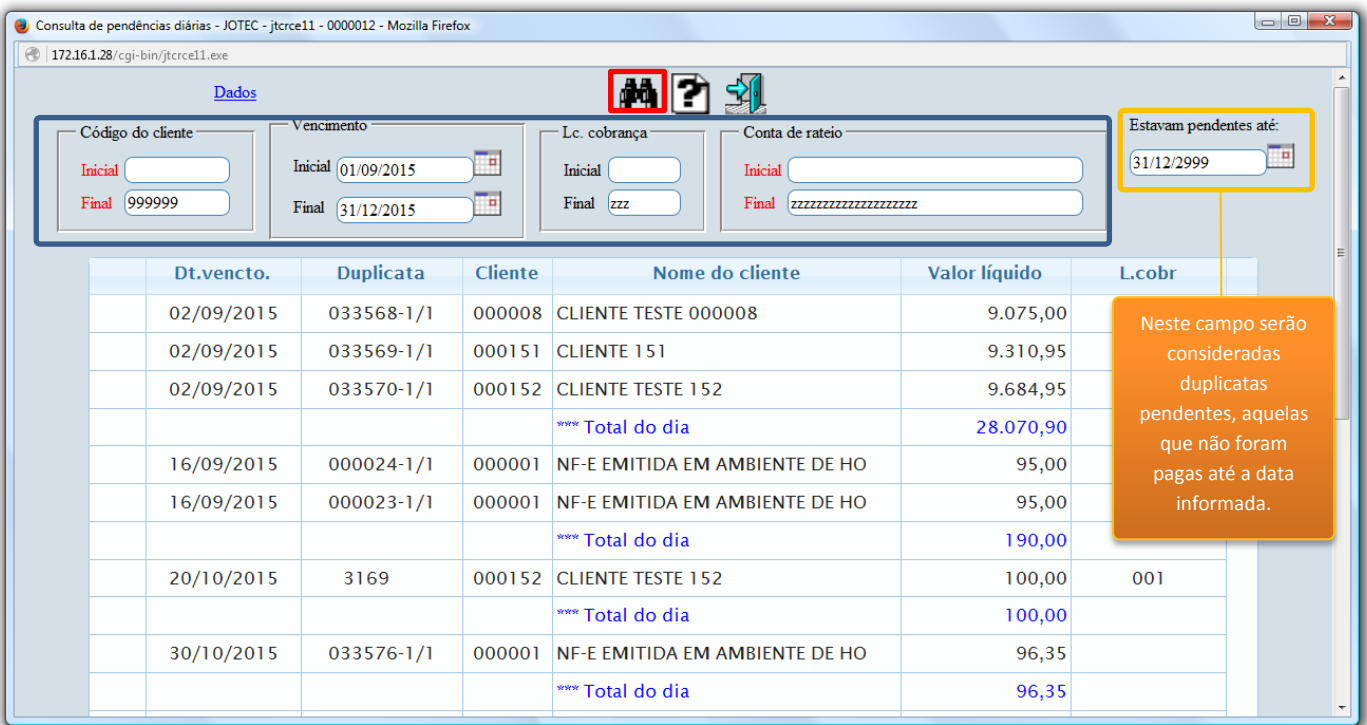

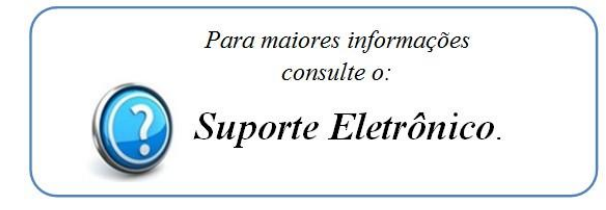

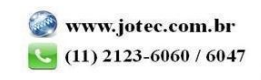

2015/06